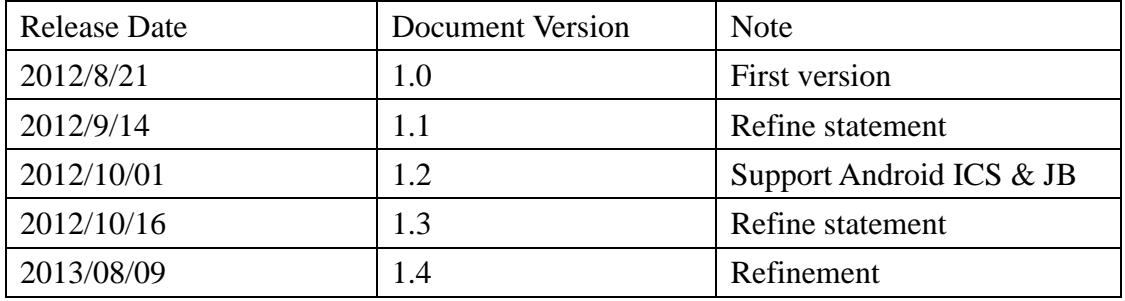

## 1. Introduction

Wi-Fi Alliance had announced the Miracast (Wi-Fi Display developed by Wi-Fi Alliace – WFD) in May 2012 and the specification had been finalized in the end of August 2012.

This document is not prepared for Android 4.2(and newer), They had their own structure implementing Miracast.

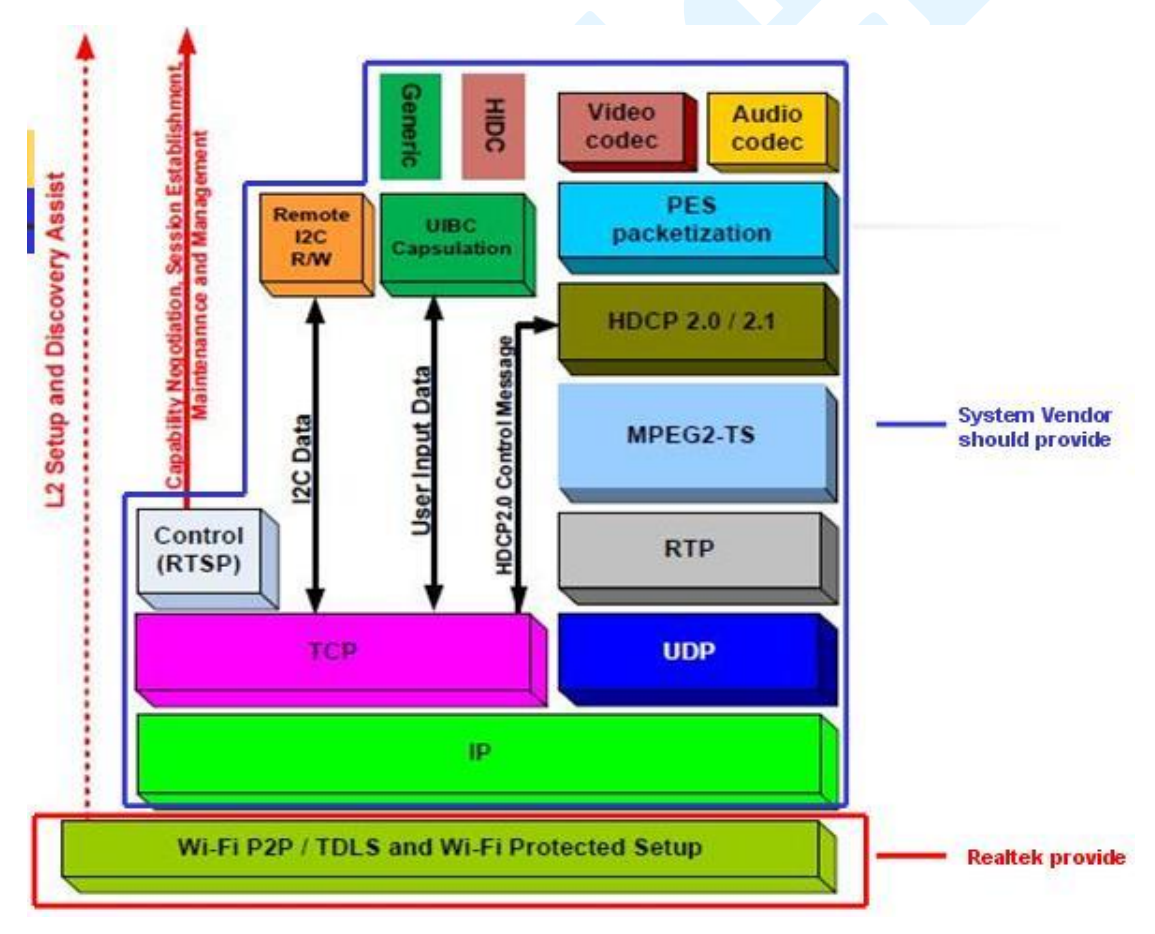

This picture is captured from the Miracast specification. The parts surrounded by Blue line should be provided/implemented by system vendor. Realtek will provide the parts surrounded by Red line.

The Realtek software package had included the Wi-Fi driver and wpa\_supplicant for

Miracast feature. The Wi-Fi driver and wpa\_supplicant had been modified to support Miracast on Andorid 4.0(ICS) / Android 4.1 (Jelly Bean) platforms or Linux embedded systems. This document will provide the guideline how to enable/process the Miracast these platforms by using the Realtek Wi-Fi solution.

## 2. Configure wpa\_supplicant for Miracast

In the software package, Realtek provided three wpa\_supplicants. Please refer to the following wpa\_supplicants by your platform

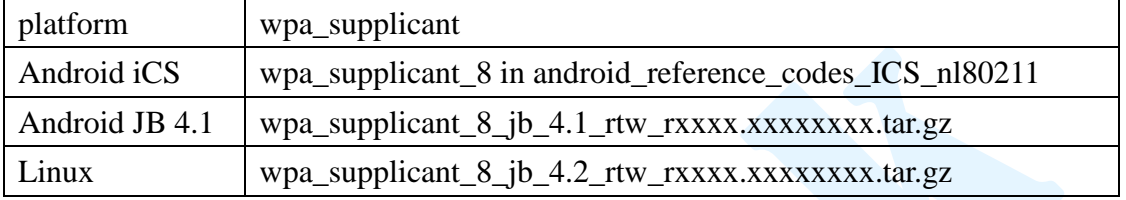

In order to support the Miracast in wpa\_suppliacnt, some flags should be turn on manually before compiling it.

2.1: Function configuration file for wpa\_supplicant

Before compiling the wpa\_supplicant, we need to set the CONFIG\_WFD flag to y and enable it in the .config file of wpa\_supplicant folder to support the Miracast function.

# Enable Wi-Fi Display (Miracast) CONFIG\_WFD=y

Please also make sure the following flags had been defined and enabled as well in the .config file for Wi-Fi Direct functionality.

CONFIG\_DRIVER\_NL80211=y CONFIG\_CTRL\_IFACE=y CONFIG\_P2P=y CONFIG\_AP=y CONFIG\_WPS=y CONFIG\_WPS2=y P.S.: For wpa\_supplicant\_8\_jb\_4.2\_rtw\_rxxxx.xxxxxxxxx.tar.gz, please disable CONFIG WIFI DISPLAY because it's for Android 4.2 (and newer) usage. That is: # CONFIG\_WIFI\_DISPLAY=y

After making sure all the necessary flags are defined and enabled, please re-compile it.

If a wpa\_supplicant already exists on your system with supporting the Wi-Fi Direct functionality, you can search the "CONFIG\_WFD" keyword in this released wpa supplicant and merge it into your wpa suppliacnt as well.

2.2 Setting configuration file for wpa\_supplicant ( WFD.conf file of Realtek software package )

In the setting configuration file, it can contain the Miracast pre-values when the wpa supplicant is initialized.

These pre-values are: device\_name=Media Player v10 wfd tcpport=554 wfd\_device\_type=1

The "device\_name" is the human-readable string. Other Miracast device will show this name on its application/utility for your Miracast device.

The "wfd\_tcpport" is the port number used by your Miracast RTSP engine. The default value is 554.

The "wfd\_device\_type" will specify the type of your Miracast device. If your Miracast device is the Source device, please assign 0 to it. If your Miracast device is Sink device, please assign 1 to it.

3. Configuration Wi-Fi driver with Miracast supporting

To make sure the following flags are enabled in the include/autoconf.h file of Wi-Fi driver folder.

#define CONFIG\_IOCTL\_CFG80211 1

//#define RTW\_USE\_CFG80211\_STA\_EVENT /\* Indecate new sta asoc through cfg80211\_new\_sta  $*/$ 

#define CONFIG\_CFG80211\_FORCE\_COMPATIBLE\_2\_6\_37\_UNDER

#define CONFIG\_P2P 1

#define CONFIG\_WFD 1

#define CONFIG\_CONCURRENT\_MODE 1

Please enable RTW\_USE\_CFG80211\_STA\_EVENT if you Linux kernel version is  $>= 3.2.0$ 

After enabling driver flags, the Wi-Fi driver should be re-compiled to include the Miracast functionality.

## 4. Enable Miracast function

In this document, we use the command line to launch/operate the wpa\_supplicant and wpa\_cli application. It is a convenient way to experiment and check the result manually. In the Android system, all the steps described below should be integrated into the Android framework and the Android application should handle to parse the result strings returned by wpa\_cli & wpa\_supplicant.

Step1: Plug in the Wi-Fi dongle.

Step2: Insert the Wi-Fi driver which enables all necessary flags to support the Miracast.

Step3: Launch the wpa\_supplicant

 $\#$  wpa supplicant –iwlan0 –Dnl80211 –c ./WFD.conf –dd &

Step4: Launch the wpa\_cli to open the command interface

#> wpa\_cli

Step5: Enable the Miracast

#> driver wfd-enable

 $#$ > p2p listen

Last Step: Disable the Miracast

#> driver wfd-disable

5. Start the Miracast connection 5.1 Search other Miracast devices Step 1: Enable the Miracast #> driver wfd-enable Step 2: Search other Miracast devices for 10 seconds  $#$  p2p find 10

The wpa\_cli will show up all the devices which support Wi-Fi Direct and Miracast.

```
> p2p find 10
OK
<3>P2P-DEVICE-FOUND 12:03:7f:10:85:fc p2p dev addr=02:03:7f:10:85:fc pr
i dev type=1-0050F204-1 name='Atheros Wi-Fi Direct' config methods=0x0
dev capab=0x21 group capab=0x9<3>P2P-DEVICE-FOUND c2:cb:38:06:ac:5d p2p dev addr=c2:cb:38:06:2c:5d pr
i dev type=1-0050F204-5 name='DIRECT-8Y7.1.4' config methods=0x80 dev c
apab = 0x37 group capab=0x49
<3>P2P-DEVICE-FOUND 00:e0:4c:00:d1:f4 p2p dev addr=00:e0:4c:00:d1:f4 pr
i dev type=1-0050F204-1 name='REALTEK-PC' config methods=0x238c dev cap
ab=0x21 group capab=0x0 wfd session avail:1 wfd rtsp ctrlport=8554, wfd
device=0
```
In this example, three P2P devices are discovered. However, only one P2P device with

00:e0:4c:00:d1:f4 MAC address supports the Miracast feature. If the P2P device supports the Miracast feature, the "wfd\_session\_avail", "wfd\_rtsp\_ctrlport", "wfd\_device" will appear in its attribute information.

The "wfd\_session\_avail" will show up the status of WFD session of this P2P device. "wfd session avail:1" means this P2P device is ready for Miracast session. "wfd\_session\_avail:0" means the Miracast session of this P2P device is occupied and is not able to start the Miracast now.

The "wfd\_rtsp\_ctrlport" means the port number of RTSP engine is using now. A Miracast Sink device should fetch this port number and connect to it after having the successful P2P connection.

The "wfd\_device" means the Miracast device type of this P2P device. "wfd device=0" means this P2P device is Miracast Source device. "wfd device=1" means this P2P device is Miracast Sink device.

Step 3: Connect to a Miracast device using wpa\_cli

#> ./wpa\_cli p2p\_prov\_disc 00:e0:4c:00:d1:f4 pbc //Send provision discovery to peer Miracast device

#> ./wpa\_cli p2p\_connect 00:e0:4c:00:d1:f4 pbc //Connect to peer Miracast device

Step 4: Check the link status

The "status" command can show up the information of current Wi-Fi link.

```
> status
bssid=00:e0:4c:00:dl:f4
ssid=DIRECT-Ng
id = 0mode=station
pairwise cipher=CCMP
                              ¥
group cipher=CCMP
key mgmt=WPA2-PSK
wpa state=COMPLETED
p2p device address=00:02:72:b7:5e:0b
address=00:02:72:b7:5e:0b
```
We can use the "mode" information to know this Miracast device is P2P GO or P2P client. If this Miracast device is P2P client, the "mode" element will be "station". If this device is P2P GO, the "mode" will be "P2P GO".

When the "wpa\_state" element is "COMPLETED", it means the P2P connection had been established successfully.

Step 5: Get the IP address for peer Miracast device

As the introduction described above, the Miracast Source device will start the RTSP

server on its TCP control port number and wait for the RTSP connection from the Miracast Sink device.

For the Miracast Sink device, it is necessary to know the IP address of Miracast Source device. After that, the Miracast Sink device is just able to connect to Miracast Source device to start the RTSP handshake.

Unfortunately, there is no a common way to get peer's IP address on all systems. For Linux system, it is possible to use the different DHCP client/DHCP Server applications. But there might be different ways to get the IP address for the peer's Miracast device.

On other Android systems, we can use the showlease command to know peer Miracast device if this Miracast device is P2P client. #> showlease wlan0 // Assume we had a P2P connection on wlan0 Addr: 192.168.10.113 Net: 255,255,255.0 Leasetime: 604800 Renew: 0 Rebind: 0

Server: 192.168.10.10

If this Miracast device is P2P client, the IP address for Miracast Source device is 192.168.10.10 in this example. We can also check the "WifiP2pInfo.groupOwnerAddress" to know the IP address for Miracast source device.

If this Miracast device is P2P Group Owner, we can check the /data/misc/dhcp/dnsmask.leases file to know the IP address for peer Miracast Sink device.

For the Miracast Sink device, it can start the RTSP handshake after getting the IP address of Miracast Source device and control port number ( by using the scan results of p2p\_find).

For the Miracast Source device, it should just launch the RTSP server and wait for the connection on control port.